#### **Verzahnung von Jahresbibliographie und Institutional Repository der Universität des Saarlandes**

Gerhard Abel, Birgit Dreßler, Ulrich Herb, Matthias Müller (Saarländische Universitäts- und Landesbibliothek, SULB)

in: Bibliotheksdienst. - 40. 2006, 6, S. 726 - 733

#### **Hintergrund**

Seit [1](#page-0-0)993 bietet die Saarländische Universitäts- und Landesbibliothek (SULB)<sup>1</sup> den Angehörigen der Universität des Saarlandes (UdS) [2](#page-0-1) die Möglichkeit, wissenschaftliche Publikationen in einer Online Jahresbibliographie zu verzeichnen. Schon seit dem Jahr 1968 existierte eine gedruckte Fassung der Jahresbibliographie, die Veröffentlichungen der Angehörigen der Universität des Saarlandes, seit 1973 auch die der anderen Hochschulen des Saarlandes, verzeichnete. Als Printausgabe erschien sie zuletzt im Jahr 2000. Die alte Online-Version<sup>[3](#page-0-2)</sup> beinhaltet die Titel ab dem Berichtsjahr 1993 sowie Nachträge aus früheren Jahren.

Mit Beginn des Jahres 2006 wurde bei der SULB als Betreiberin der Jahresbibliographie ein deutlicher Schnitt gemacht: Das bewährte alte, auf hierarchischer HTML-Navigation basierende System, das in den Jahren 1993 bis 2005 cirka 100.000 Titelmeldungen aufnahm, wurde durch ein flexibleres, datenbankgestütztes System<sup>[4](#page-0-3)</sup> ersetzt, das es in Zukunft erleichtern wird, die Jahresbibliographie als Instrument der Evaluierung heranzuziehen.

Seit November 2000 bietet die SULB den Wissenschaftlern der UdS auch die Möglichkeit, wissenschaftliche Publikationen als Volltext entgeltfrei auf dem Institutional Repository SciDok<sup>[5](#page-0-4)</sup> Open Access konform zur Verfügung zu stellen. SciDok und auch PsyDok<sup>[6](#page-0-5)</sup>, das Disciplinary Repository der SULB für die Psychologie Community, werden mit der an der Universität Stuttgart entwickelten Software OPUS [7](#page-0-6) betrieben.

Seit Januar 2006 wird nun auch die Jahresbibliographie der UdS mit OPUS betrieben. Die Wahl fiel leicht, denn gute Gründe sprachen für die Nutzung von OPUS:

- Funktionale Ähnlichkeit: OPUS ist die in Deutschland am stärksten verbreitete Software zum Betrieb von Repositories und Hochschulschriftenservern, verfügt also *out of the box* über etliche Funktionen, die auch eine Hochschulbibliographie vorweisen muss.
- Strukturelle Ähnlichkeit: In der Jahresbibliographie und SciDok werden im Wesentlichen dieselben Strukturen (Fakultäten, Institute, Lehrstühle) abgebildet. Folglich war es nahe liegend, beide Angebote mit derselben Software zu betreiben: Die notwendigen Angaben müssen nur einmal gesammelt und gepflegt werden.
- Erfahrungen: Die SULB verfügt über langjährige positive Erfahrung im Umgang mit der Volltextserversoftware OPUS aus dem Betrieb des Institutional Repository SciDok und des Disciplinary Repository PsyDok. Besonders bei PsyDok nahm die SULB zahlreiche Anpassungen vor, ebenso beim zwischenzeitlichen Betrieb eines elektronischen Semesterapparates mit OPUS. Insofern war die erforderliche Quelltext-Sicherheit für die nötigen Anpassungen vorhanden.

<span id="page-0-0"></span><sup>1</sup> http://www.sulb.uni-saarland.de

<span id="page-0-1"></span><sup>2</sup> http://www.uni-saarland.de

<span id="page-0-2"></span><sup>3</sup> http://www.uni-saarland.de/z-einr/ub/uni-veroeff/BKU/jbpk.htm

<span id="page-0-3"></span><sup>4</sup> http://jahrbib.sulb.uni-saarland.de

<span id="page-0-4"></span><sup>5</sup> http://scidok.sulb.uni-saarland.de

<span id="page-0-5"></span><sup>6</sup> http://psydok.sulb.uni-saarland.de

<span id="page-0-6"></span><sup>7</sup> Weitere Informationen finden sich unter: http://opus.uni-stuttgart.de

- Effizienz: Ganz offensichtlich dürfte die Pflege eines Systems zum Betrieb zweier verwandter Angebote leichter fallen als die Pflege separater Systeme.
- Optimierung und Anreiz zur Nutzung des Institutional Repositories: Das Institutional Repository SciDok und die Jahresbibliographie werden nicht nur mit derselben Software betrieben. Seit dem Jahr 2006 erfolgt die Meldung von Titeln für die Jahresbibliographie und das Einspielen von Dokumenten in SciDok in einem Arbeitsgang. Die SULB verspricht sich von dieser Vereinfachung stärkere Nutzung des Institutional Repositories. Überdies wurde der Wunsch nach einer kombinierten Meldung für Jahresbibliographie und SciDok seitens der Wissenschaftler geäußert. [8](#page-1-0) Durch die Verbindung der Veröffentlichung auf SciDok mit der Meldung von Titeln in der (an der UdS bestens etablierten) Jahresbibliographie hat die SULB einen Mehrwert bei der Nutzung der Jahresbibliographie geschaffen und erhofft sich davon einen Werbeeffekt für das Institutional Repository.

Die beiden Angebote sind allerdings nicht vollkommen miteinander verzahnt: Meldungen in der Jahresbibliographie sind selbstredend nicht zwingend mit der Veröffentlichung des Volltextes auf SciDok verbunden – umgekehrt gilt das Gleiche. Zudem können beide Angebote getrennt durchsucht werden.

### **Umsetzung**

Einer der Gründe für die Nutzung von OPUS zum Betrieb der Jahresbibliographie war die Absicht des Präsidiums der UdS, die Jahresbibliographie zur Evaluation heranzuziehen. Die von der Universitätsleitung vorgegebenen Dokumenttypen unterscheiden sich von klassischen OPUS Dokumenttypen<sup>[9](#page-1-1)</sup> und ersetzen diese innerhalb der Jahresbibliographie.

Die Titelmeldung in der Jahresbibliographie der UdS lässt derzeit folgende Dokumenttypen zu:

- Artikel in Fachzeitschrift (print oder online), nicht peer-reviewed
- Artikel in Fachzeitschrift (print oder online), peer-reviewed
- Buch (Autorenschaft)
- Buch (Herausgeberschaft)
- Buchbeitrag
- Dissertation
- Habilitation
- Patent
- Übersichtsartikel
- Weitere wichtige fachspezifische Publikationen, peer-reviewed
- Weitere Publikationen (u.a. Rezensionen, Lexikon-, Konferenzbeiträge), nicht peerreviewed

<span id="page-1-0"></span><sup>8</sup> Um etwaige Auswirkungen auf die Anzahl der in SciDok eingebrachten Dokumente valide feststellen zu können, fehlt derzeit noch die Basis. Entscheidend hierfür dürfte auch die an der SULB für 2006 geplante Open Access Offensive sein, bei der über neue Angebote und über die Verbindung der Jahresbibliographie und des Institutional Repositories informiert wird.

<span id="page-1-1"></span><sup>9</sup> Anleitung; Aufsatz (Artikel); Buch; InBuch (Kapitel / Teil einer Monographie); Diplomarbeit, Magisterarbeit, Staatsexamensarbeit; Dissertation; Festschrift; Habilitation; InProceedings (Aufsatz / Paper einer Konferenz etc.); Journal (Komplette Ausgabe eines Zeitschriftenheftes); Preprint; Proceedings (Komplette Ausgabe einer Konferenz etc.); Report; ResearchPaper; Studienarbeit; Sonstiges

• Zeitschrift (Herausgeberschaft)

Der Schritte zur Meldung eines Titels an die Jahresbibliographie sind identisch mit denen zur Veröffentlichung eines Volltextes in SciDok oder anderen OPUS-basierten Volltextservern:

Zunächst werden Dokumenttyp, Anzahl der Verfasser und Anzahl der Institute bestimmt. Anschließend wird das eigentliche Erfassungsformular aufgerufen, in das Metadaten eingegeben werden und in dem die bibliothekarische Erfassung erfolgt. Der Aufbau dieses Formulars unterscheidet sich deutlich von der OPUS Standardvariante:

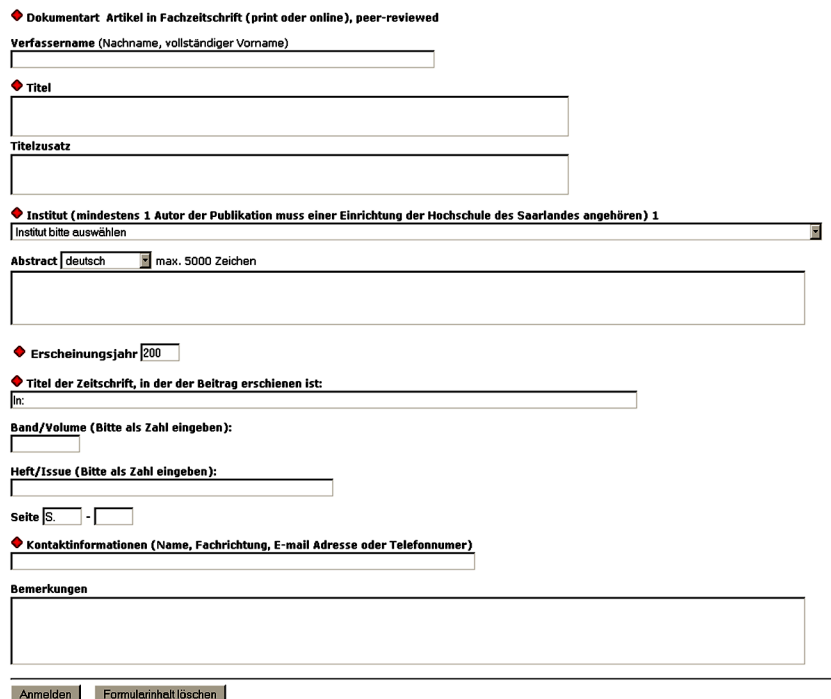

*Abbildung 1: Erfassungsmaske*

Die Erfassung erfolgt hier wesentlich differenzierter als im klassischen OPUS Formular. Dazu mussten verschiedene Formularfelder gesplittet werden. Die zu splittenden Felder unterscheiden sich je nach ausgewähltem Dokumenttyp, wobei das Feld "Quelle" [10](#page-2-0) die größte Mühe machte: Sowohl beim Zerlegen im Erfassungsformular (wie in Abbildung 1 zu sehen) als auch beim Übergeben an die folgende Übersichtsseite und dem Einspielen der Daten in die Datenbank müssen die neuen Felder berücksichtigt werden. Anpassungen der Texte in den Masken wurden durch die in der neuen OPUS Version 3.0 erfolgte Lösung von Texten aus dem Programmcode erleichtert. [11](#page-2-1)

Nach Ausfüllen der Erfassungsmaske und Abschicken der Daten werden die eingetragenen Informationen nochmals angezeigt, um Korrekturen zu ermöglichen.

<span id="page-2-0"></span><sup>&</sup>lt;sup>10</sup> in OPUS als die gedruckte oder elektronische Quelle einer sonstigen Veröffentlichung des vorliegenden Dokuments, bei Aufsätzen z.B. Titel der Zeitschrift, definiert.

<span id="page-2-1"></span><sup>&</sup>lt;sup>11</sup> Freundlicherweise stellten Frau Anette Maile und Herr Frank Scholze von der UB Stuttgart der SULB den Quellcode einer der letzten OPUS 3.0 Betaversionen zur Verfügung.

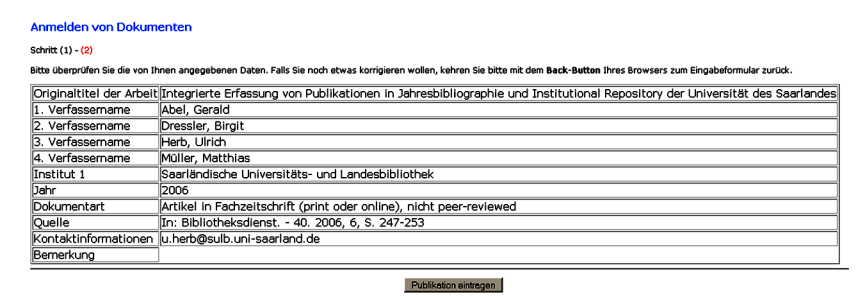

*Abbildung 2: Übersichtsseite nach Ausfüllen des Erfassungsformulars*

An dieser Stelle werden die zerlegten Formularfelder wieder in Felder der OPUS-Datenbank zusammengefasst. Beim endgültigen Abschicken der Daten durch Drücken des Buttons "Publikation eintragen" werden die Daten in die Datenbank eingespielt. [12](#page-3-0)

Nach dem Einspielen in die Datenbank wird eine Quittungsseite angezeigt, die über den erfolgten Eintrag informiert. Gleichzeitig werden die Nutzer an dieser Stelle (unter Verweis auf die Datenbank und die Verlagsliste des Projekts "Securing a Hybrid Environment for Research Preservation and Access", SHERPA<sup>[13](#page-3-1)</sup>) dazu aufgefordert, den Volltext zu den gerade eingetragenen Daten auch auf dem Institutional Repository SciDok zu veröffentlichen.

Auf Wunsch gelangt der Nutzer durch Klicken eines Buttons in das SciDok-Uploadformular, von wo aus er nur noch eine Datei von seinem PC auswählen und auf SciDok hochladen muss. Eine zusätzliche Dateneingabe ist nicht mehr nötig, die Daten aus der vorherigen Erfassung werden ins Uploadformular übernommen. Zusätzlich werden die Dokumenttypen aus der Jahresbibliographie auf die OPUS Dokumenttypen gemappt. Mit Abschicken des Formulars werden die in der Jahresbibliographie erfassten Daten in SciDok eingetragen.

Eingespielte Titeldaten der Jahresbibliographie und Metadaten des Institutional Repositories liegen gemäß der OPUS-Philosophie zunächst im passwortgeschützten temporären Bereich vor, sind also nicht öffentlich einsehbar und werden erst nach Endredaktion durch Mitarbeiter der SULB freigeschaltet. Freigegebene Titel der Jahresbibliographie sind über Browsing (nach Fakultäten/Fächern und Dokumentarten) und Suche zu finden, ihre Darstellung erfolgt in einer Frontdoor Datei.

Analog der Repository Software Eprints<sup>[14](#page-3-2)</sup> wurde in der Jahresbibliographie ein Link eingefügt, über den Nutzer Kontakt zum Autor aufnehmen und ggf. den Volltext zu den Titeldaten nachfragen können.<sup>[15](#page-3-3)</sup> Dieser Link wird selbstredend nur eingeblendet, wenn Autoren explizit zustimmen.

Existiert zu den Metadaten ein Volltext im Institutional Repository SciDok, wird bei der Anzeige des Titels automatisch der Link zum Dokument eingeblendet.

Über das Melden von Titeldaten und das Verlinken zu den zugehörigen Volltexten im Repository hinaus wurden Jahresbibliographie und Institutional Repository auch im Admin-Bereich

<span id="page-3-0"></span><sup>&</sup>lt;sup>12</sup> Hier mussten zahlreiche Varianten in der Darstellung der erfassten Titel und bei den in die Datenbank einzutragenden Strings berücksichtigt werden. Diese Varianten resultierten aus unterschiedlichen Dokumenttypen und den (in Abhängigkeit der vorhandenen Angaben wie Volume, Issue etc.) zu verwendenden Trennzeichen.

<span id="page-3-1"></span><sup>13</sup> Das SHERPA Projekt stellt Informationen darüber bereit, ob und unter welchen Bedingungen ein Verlag oder ein Journal die parallele Zugänglichmachung bzw. Veröffentlichung von Publikationen aus dem eigenen Angebot erlaubt. Die Informationen über Verlage können z.B. über eine Liste (http://www.sherpa.ac.uk/romeo.php?all=yes), die Journals über eine Suchmaske (http://romeo.eprints.org/) ausfindig gemacht werden.

<span id="page-3-2"></span><sup>14</sup> Seit April 2006 verfügt diese Software über ein neues Feature, das unter dieser URL genauer erklärt wird: http://www.eprints.org/news/features/request\_button.php. Autoren können nun in Eprints Repositories zunächst darauf verzichten, Dokument **und** Volltext via WWW zugänglich zu machen, wenn sie den "Request Eprint" Button bei der Anzeige des Volltextes zulassen. Durch Klicken dieses Buttons können Nutzer dann per Mail mit dem Autor Kontakt aufnehmen und ihn darum bitten, ihnen den Volltext per Mail zu senden.

<span id="page-3-3"></span><sup>&</sup>lt;sup>15</sup> Das entsprechende Skript wurde von der UB Würzburg durch Herrn Alexander Wagner zur Verfügung gestellt.

miteinander verzahnt: Sollten sich Autoren nach der Meldung von Titeln in der Jahresbibliographie dazu entschließen, zugehörige Volltexte auch im Repository zu veröffentlichen, ist dies problemlos ohne erneutes Erfassen von Metadaten möglich.

Um das Melden mehrer Titel in unmittelbarer Folge zu erleichtern wurde zudem die Übergabe ausgewählter Formularwerte eingerichtet: Bestimmte Metadaten müssen nicht für jeden Titel jeweils von neuem eingegeben werden.

Interessenten können einen Zugang zur Testumgebung der SULB Jahresbibliographie per Email von Birgit Dreßler (b.dressler@sulb.uni-saarland.de) oder Ulrich Herb (u.herb@sulb.unisaarland.de) erhalten.

## **Praxisbericht**

Die Jahresbibliographie in der jetzigen Version ist erst kurz im Einsatz. Deshalb kann man die gewonnenen Erfahrungen nur grob umreißen. Trotz kurzer Anleitung, wie die Felder zu füllen sind, sind die Eintragungen in beachtlicher Zahl unkorrekt oder unvollständig. Dass die Jahresbibliographie zur Evaluation der Lehrstühle herangezogen wird, ist nicht Anreiz genug, die Titelmeldungen mit der angemessenen Präzision vorzunehmen. Das Ermitteln korrekter bibliographischer Angaben (Verfassernamen, Institutsnamen etc.), damit eine sinnvolle Evaluation überhaupt stattfinden kann, ist oft zeitaufwändig und damit äußerst personalintensiv.

Die automatische Dublettenkontrolle – neu in dieser Version – ist eine wichtige Hilfe zur Erkennung von Parallel- und Doppelmeldungen, kann aber letztlich manuelle Überprüfungen nicht ganz ersetzen. Eine wünschenswerte Weiterentwicklung wäre die automatische Erkennung von uneinheitlichen Abkürzungen für Zeitschriftentitel.

Wie im alten System bleibt natürlich ein signifikanter Aufwand für die Nachbearbeitung der leider allzu oft nicht genügenden Titelmeldungen. Allerdings lässt sich das bearbeitete Titelmaterial sehr komfortabel in die Datenbank einspielen und im Web freischalten.

# **Ausblick**

Aus den bisherigen Erfahrungen mit der OPUS-basierten und mit einem Institutional Repository verbundenen Jahresbibliographie sowie der Diskussion mit interessierten Kollegen ergeben sich zahlreiche sinnvolle Weiterentwicklungsmöglichkeiten, von denen hier nur einige skizziert seien:

- Entwicklung von Importschnittstellen (zum Import aus Datenbanken und Literaturverwaltungsprogrammen, anderer Repository Software oder Open Access Angeboten)
- Entwicklung von Exportschnittstellen (zum Export in Datenbanken und Literaturverwaltungsprogramme, andere Repositories, eigene Content Management Systeme der Lehrstühle, etc.)<sup>[16](#page-4-0)</sup>
- Schnittstelle zum Massenimport von Meldungen für die Jahresbibliographie über ASCII-Dateien (ergänzend zu den oben genannten Importschnittstellen)
- Einrichtung einer Normdatei, die alle möglichen Autoren der UdS umfasst
- Einrichtung einer automatisierten Abfrage der SHERPA Datenbank schon beim Melden von Titeln, um Autoren sofort darüber zu informieren, dass ihre Dokumente – nach Richtlinien des Verlags – auch auf dem Institutional Repository veröffentlicht werden können.<sup>[17](#page-4-1)</sup>

<span id="page-4-0"></span><sup>&</sup>lt;sup>16</sup> Diese können auf der in OPUS implementierten OAI Schnittstelle basieren.

<span id="page-4-1"></span><sup>&</sup>lt;sup>17</sup> Derzeit plant die SULB noch ein anderes Vorgehen. Einträge in der Jahresbibliographie sollen händisch auf ihre

Obwohl die OPUS-basierte Jahresbibliographie (inkl. der Integration in SciDok) in die Routineproduktion gegangen ist, entwickelt die SULB das System derzeit noch weiter. Die SULB selbst wird die genannten Erweiterungen nicht in kürzester Zeit umsetzen können. In der Diskussion mit anderen OPUS-Anwendern kristallisiert sich aber bereits heraus, dass an anderen Einrichtungen Funktionalitäten und Features entwickelt werden, welche die an der SULB gewünschten Elemente teilweise umfassen.

Die Universitätsbibliothek Würzburg<sup>[18](#page-5-0)</sup> arbeitet zurzeit an einigen OPUS-Erweiterungen insbesondere bei den Import-/Export-Schnittstellen. Bereits realisiert sind Exportmöglichkeiten in die eigene Bibliographie für BibTeX und EndNote (nach PubMed-Standard), die Ausgabe von Publikationslisten auch für Institute, Arbeitsgruppen und Autoren sowie Importoptionen von ArXiv<sup>[19](#page-5-1)</sup>, BioMed Central<sup>[20](#page-5-2)</sup>, PubMed Central<sup>[21](#page-5-3)</sup> und RepEc<sup>[22](#page-5-4)</sup>. Die Import-Schnittstellen sind beliebig erweiterbar für jedes OAI2-Repository.

Auch die OPUS-Variante "Jahresbibliographie" wird demnach wohl von der regen Entwicklungsfreudigkeit der OPUS Anwender profitieren können. Zudem planen die UB Stuttgart und das Bibliotheksservice-Zentrum Baden-Württemberg (BSZ) [23](#page-5-5) OPUS als Bibliographie auch weiterzupflegen und anzubieten.

Andere wichtige Ergänzungen dürften sich aus dem von der Deutschen Forschungsgemeinschaft (DFG)<sup>[24](#page-5-6)</sup> geförderten Projekt "Open Access Policies - Was gestatten deutsche Verlage ihren Autoren?" ergeben. Die Projektpartner Universitätsbibliothek Stuttgart<sup>[25](#page-5-7)</sup> und der Computer und Medienservice der Humboldt-Universität zu Berlin<sup>[26](#page-5-8)</sup> wollen die an deutschen Hochschulen und wissenschaftlichen Einrichtungen vorhandenen Informationen über die mögliche zusätzliche Bereitstellung von bereits in einem Verlag veröffentlichten oder noch zu veröffentlichenden wissenschaftlichen Arbeiten (self-archiving von Preprints bzw. Postprints) erfassen, aufbereiten und im Rahmen des internationalen Informationssystems der bereits erwähnten SHERPA/ROMEO-Liste zugänglich machen.<sup>[27](#page-5-9)</sup>

<span id="page-5-0"></span>Open Access Tauglichkeit geprüft werden.

<sup>&</sup>lt;sup>18</sup> Ansprechpartner an der UB Würzburg ist Herr Alexander Wagner (alexander.wagner@bibliothek.uni-wuerzburg.de)

<span id="page-5-1"></span>http://arxiv.org/

<span id="page-5-2"></span> $^{20}$  http://www.biomedcentral.com/<br> $^{21}$  http://www.pubmedcentral.pib.org

<span id="page-5-3"></span><sup>&</sup>lt;sup>21</sup> http://www.pubmedcentral.nih.gov/<br><sup>22</sup> http://renec.org/

<span id="page-5-4"></span> $22$  http://repec.org/

<span id="page-5-5"></span> $23$  http://www.bsz-bw.de

<span id="page-5-6"></span> $^{24}$  http://www.dfg.de

<span id="page-5-7"></span>http://www.ub.uni-stuttgart.de

<span id="page-5-8"></span><sup>26</sup> http://www.cms.hu-berlin.de/

<span id="page-5-9"></span><sup>&</sup>lt;sup>27</sup> Weitere Informationen zum Projekt unter: http://www.ub.uni-stuttgart.de/wirueberuns/projekte/oa-policies/